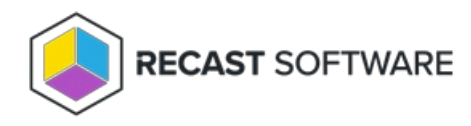

# Uninstall Privilege Manager Legacy

Last Modified on 02.05.24

When fully removing Recast Software's Privilege Manager Legacy from your environment, it is recommended that you remove client components first and server components last.

### Remove client components

You can uninstall client components manually from a device's control panel, or by creating an uninstallation deployment from your device management system (Configuration Manager, Intune, etc.)

Uninstall the following applications in the specified order:

- 1. Privilege Manager
- 2. Recast Agent

#### Delete local users and groups

Local users and groups created by Privilege Manager are not automatically removed after the uninstallation. You can delete users and groups manually from the **lusrmgr.msc** console, or by running the commands listed below. You can create an uninstallation script which would first uninstall Privilege Manager and Recast Agent, and remove users and groups last.

- net user USERNAME /delete
- net localgroup GROUPNAME /delete

#### Uninstall local server components

To remove server components, you need to uninstall the following applications and configurations from the Privilege Manager server in the specified order:

- 1. Uninstall Privilege Manager (if installed)
- 2. Uninstall Recast Agent (if installed)
- 3. Uninstall Recast Agent Gateway (if installed)
- 4. Uninstall Privilege Manager Portal (if installed)
- 5. Remove Privilege Manager SQL database
- 6. From IIS Manager, make sure Recast Agent Gateway and Privilege Manager Portal sites and applications pools have been removed
	- If sites and application pools still exist, you need to first remove sites and then the application pools
- 7. Remove Recast Agent Gateway and Privilege Manager Portal site folders

## Uninstall Azure PaaS

If you've installed Privilege Manager to Azure [platform](http://docs.recastsoftware.com/help/privilege-manager-self-hosted-azure-paas-resources), remove the following resources from your Azure Portal:

- 1. Delete Recast Agent Gateway app service (App Services [Microsoft](https://portal.azure.com/#view/HubsExtension/BrowseResource/resourceType/Microsoft.Web%252Fsites) Azure )
- 2. Delete Privilege Manager Portal app service (App Services [Microsoft](https://portal.azure.com/#view/HubsExtension/BrowseResource/resourceType/Microsoft.Web%252Fsites) Azure )
- 3. Delete Privilege Manager Azure SQL Database. You can also delete the Azure SQL server, if there are no other databases on the Azure SQL Server (SQL [databases](https://portal.azure.com/#view/HubsExtension/BrowseResource/resourceType/Microsoft.Sql%252Fservers%252Fdatabases) - Microsoft Azure )
- 4. Delete Privilege Manager App Registrations (App [registrations](https://portal.azure.com/#view/Microsoft_AAD_RegisteredApps/ApplicationsListBlade) Microsoft Azure )

Copyright © 2023 Recast Software, LLC. All rights reserved.